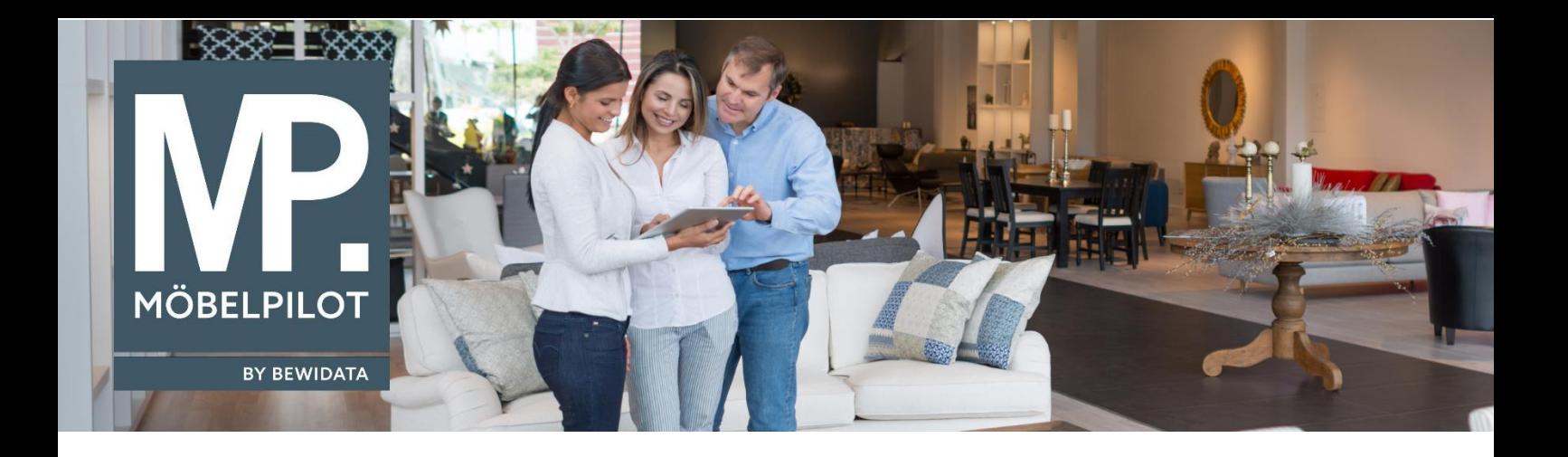

## **MÖBELPILOT**-Änderungshistorie (März 2023; Version 8.0)

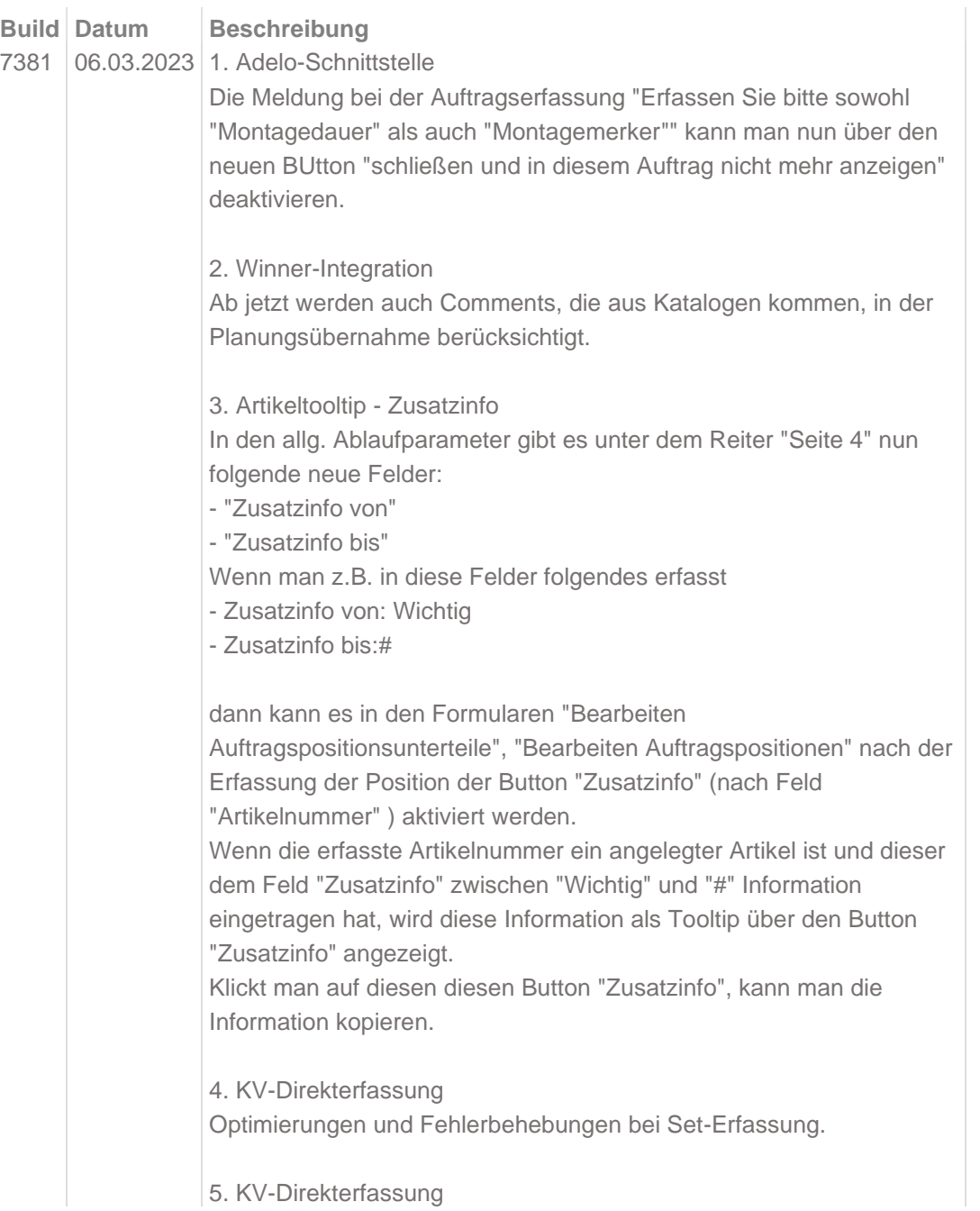

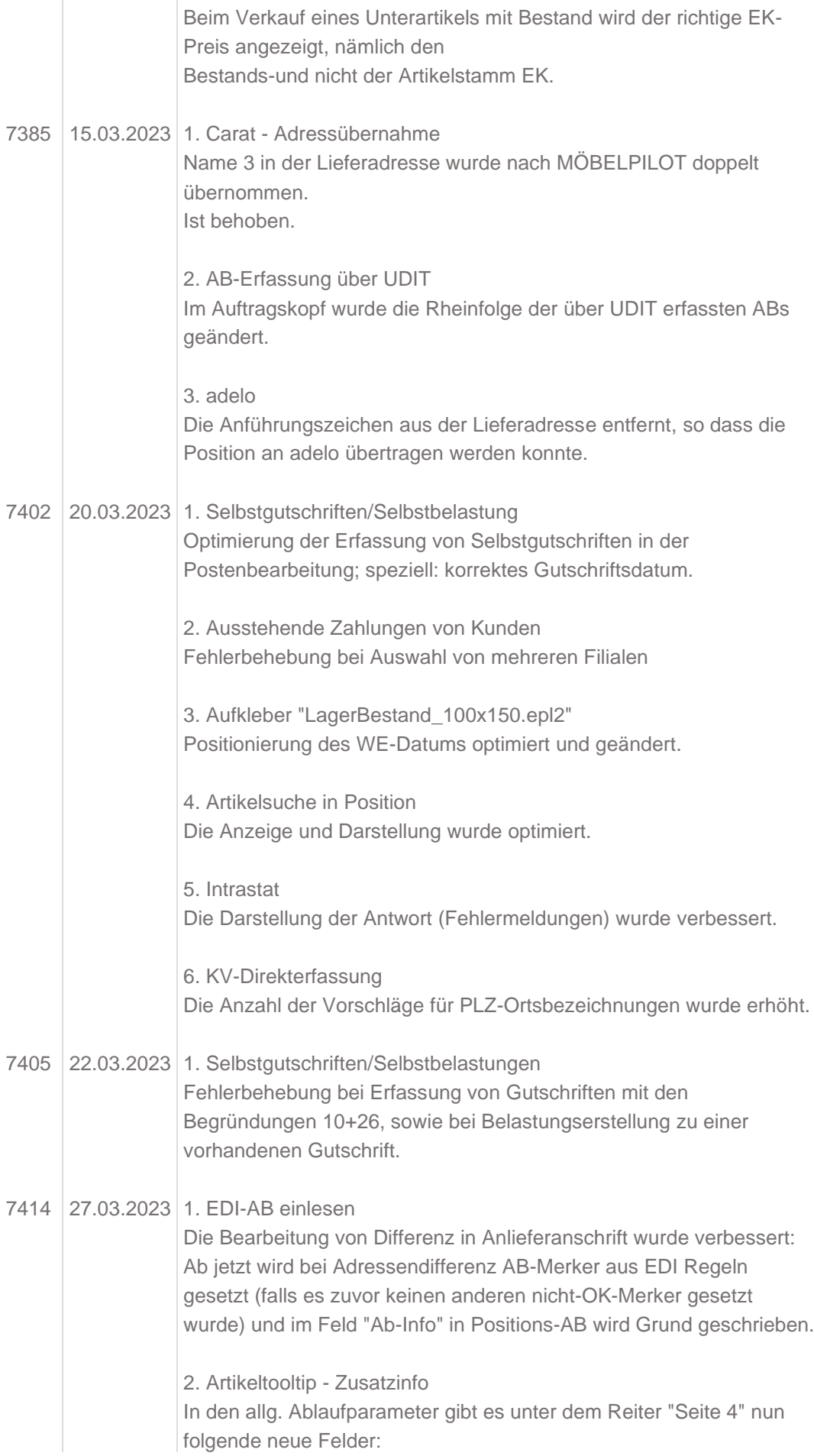

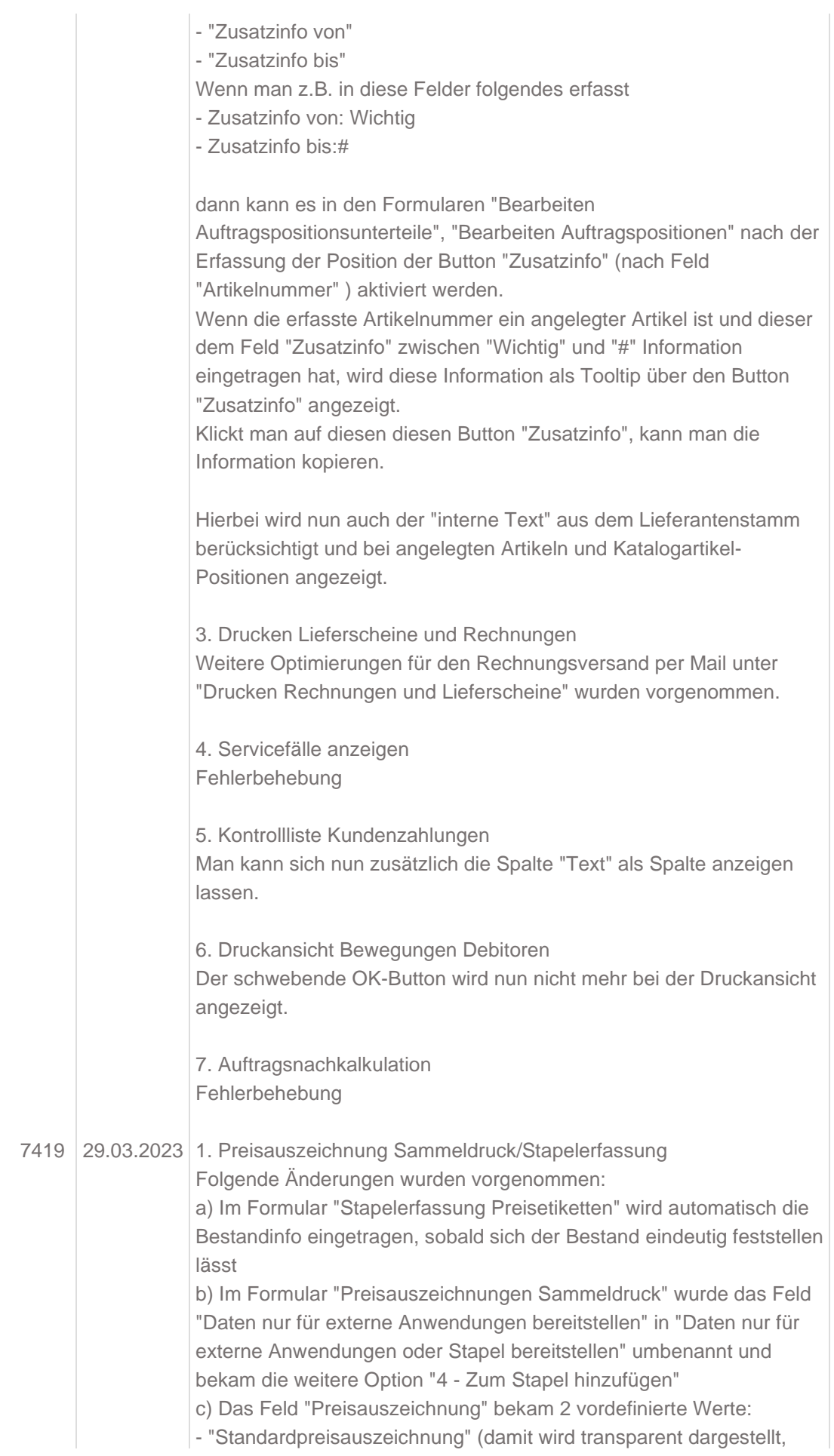

welches Preisschild in den "Allg.Ablaufparameter" hinterlegt ist) und - "Preisauszeichnung Artikelstammdaten" (bei dieser Auswahl wird das Feld "Daten nur für externe Anwendungen bereitstellen" automatisch auf Option "4 - Zum Stapel hinzufügen" umgestellt und restliche Optionen ausgeblendet)

2. Storno-Button in Position

Der Storno-Button wurde in die Button-Leiste gelegt. Ab diesem Build können Sie auch das Storno-Häkchen setzen, auch wenn der Storno-Button sichtbar ist.

Zusätzlich wird bei den ersten drei Besuche des Positionsformulars eine Meldung angezeigt, dass dieser Button versetzt wurde.

3. Rekla-Button in Position

Der Rekla-Button wurde in die Button-Leiste gelegt und ist nun auch aktivierbar, wenn eine neue Position angelegt wird.

Zusätzlich wird bei den ersten drei Besuche des Positionsformulars eine Meldung angezeigt, dass dieser Button versetzt wurde.